## **Submitting Electronic Payment to DEQ Opencut**

The DEQ Opencut Section can now accept electronic payment for Application Fees (Permit, Amendment, and Limited Borrow Operation). These payments can be credit/ debit card or checking/savings account payments.

Please follow the directions **EXACTLY** to ensure the payments are recorded properly in the DEQ office.

If you have any questions or need help, please call DEQ Opencut at (406)444-4970.

Note: Receipt of payment is required for an Application to be "Complete."

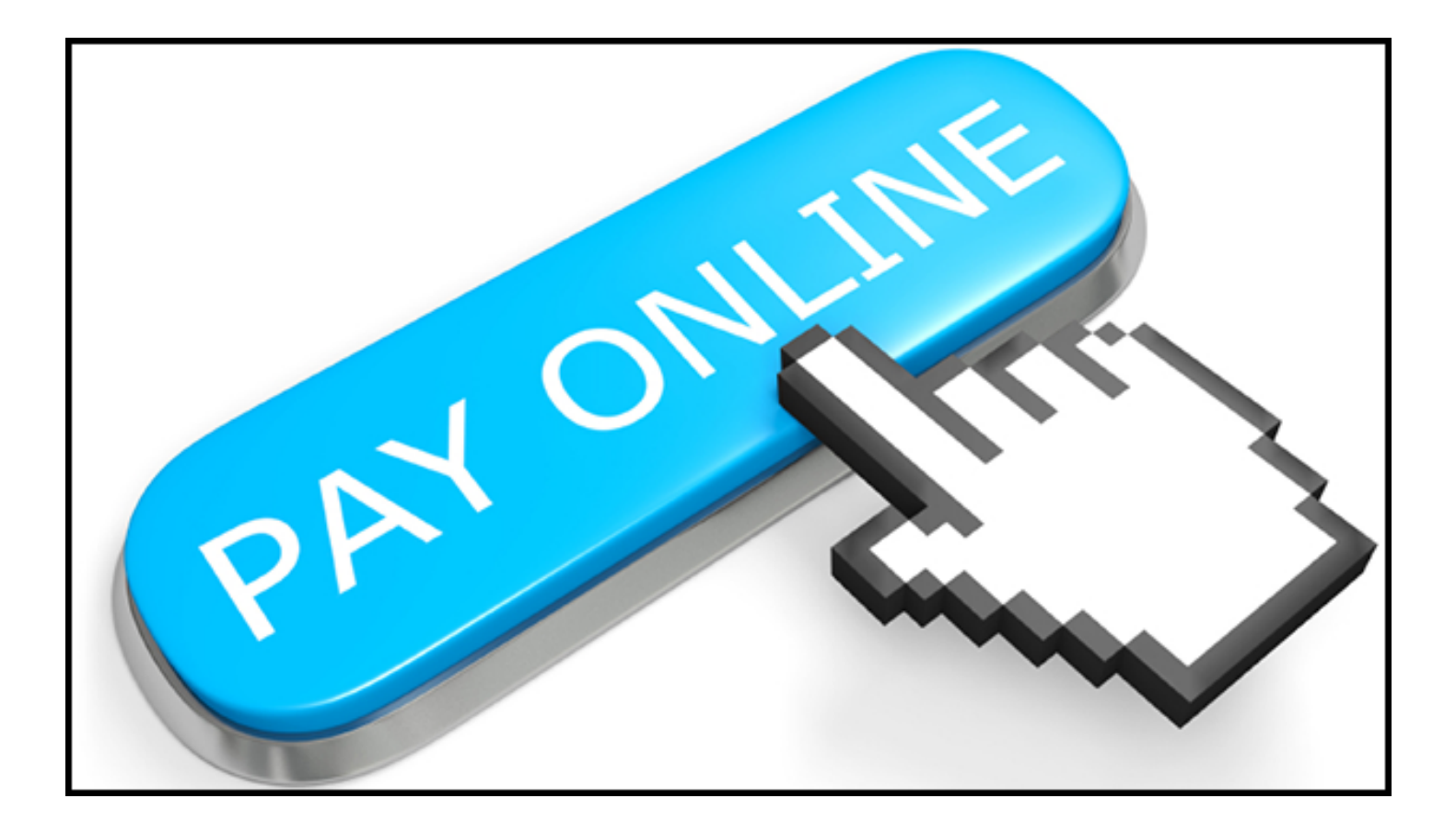

## Go to https://app.mt.gov/epass and login using your ePass Montana account.

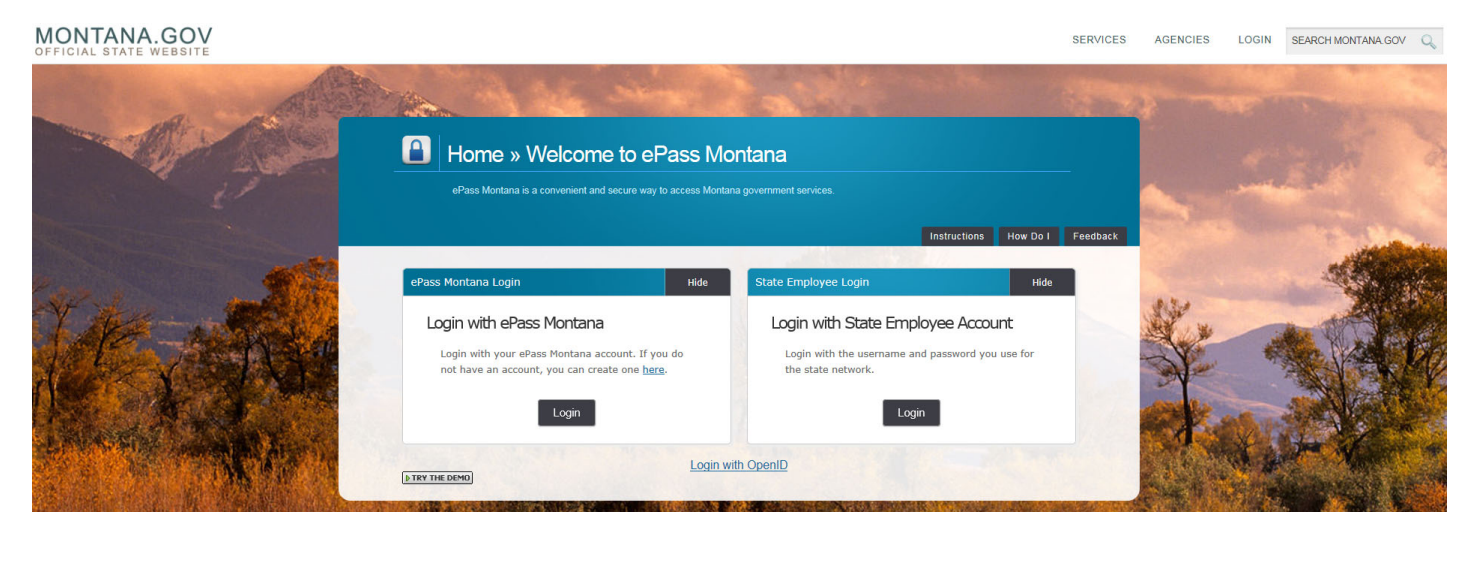

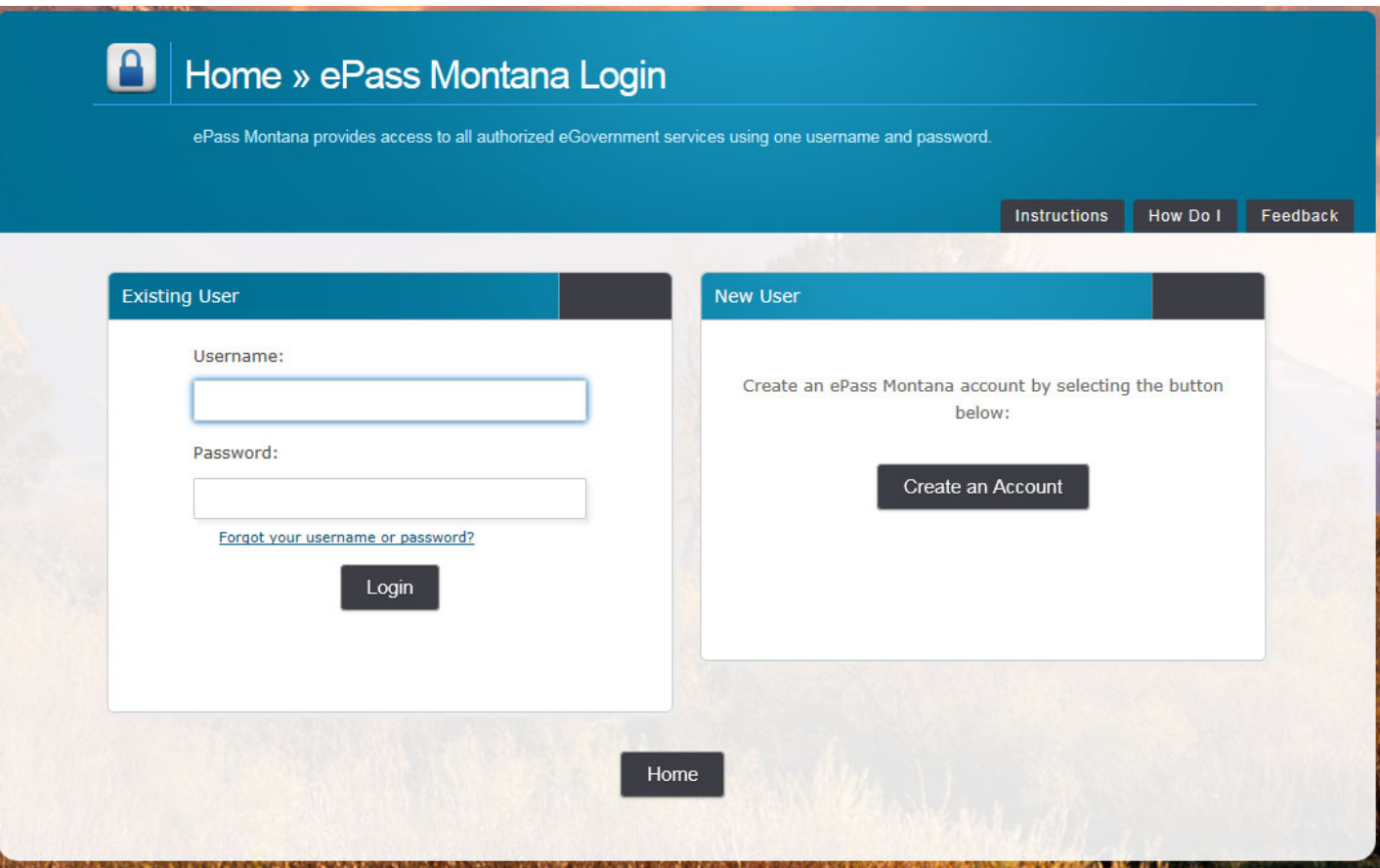

## Scroll down to Add a Service and click "DEQ eBill"

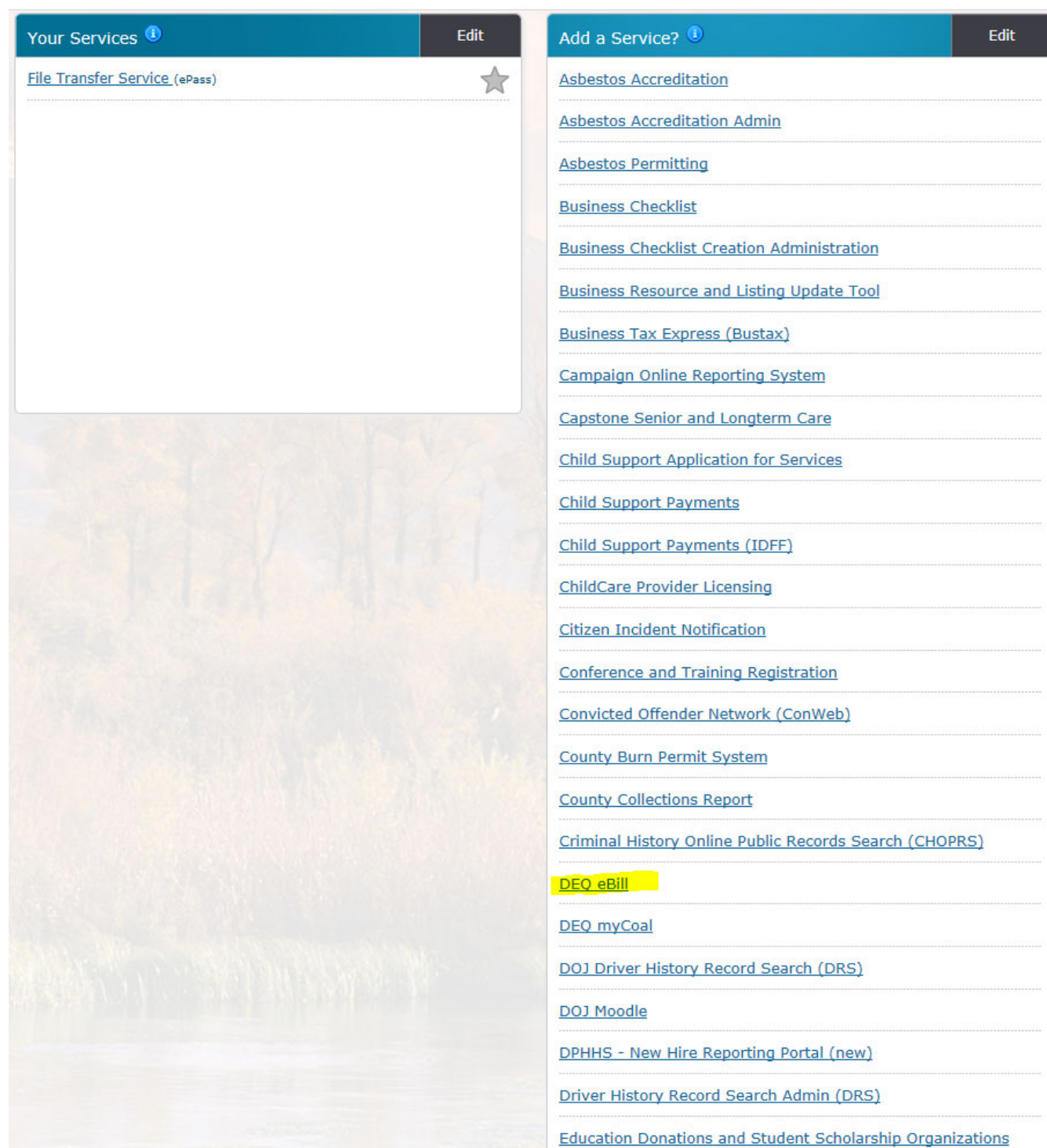

**Note**: Once you have used this it should just show up in "You Services" and you will be able to click it through there.

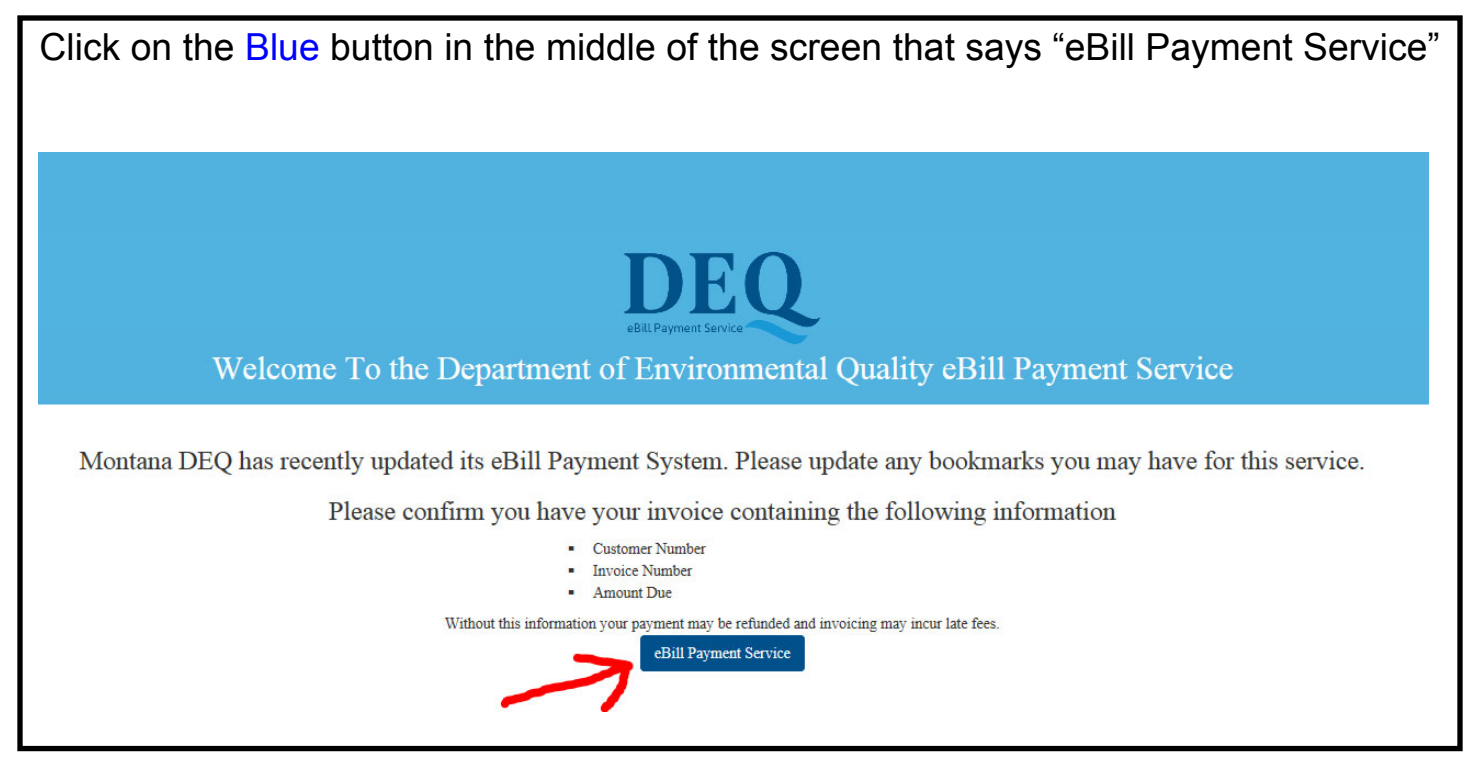

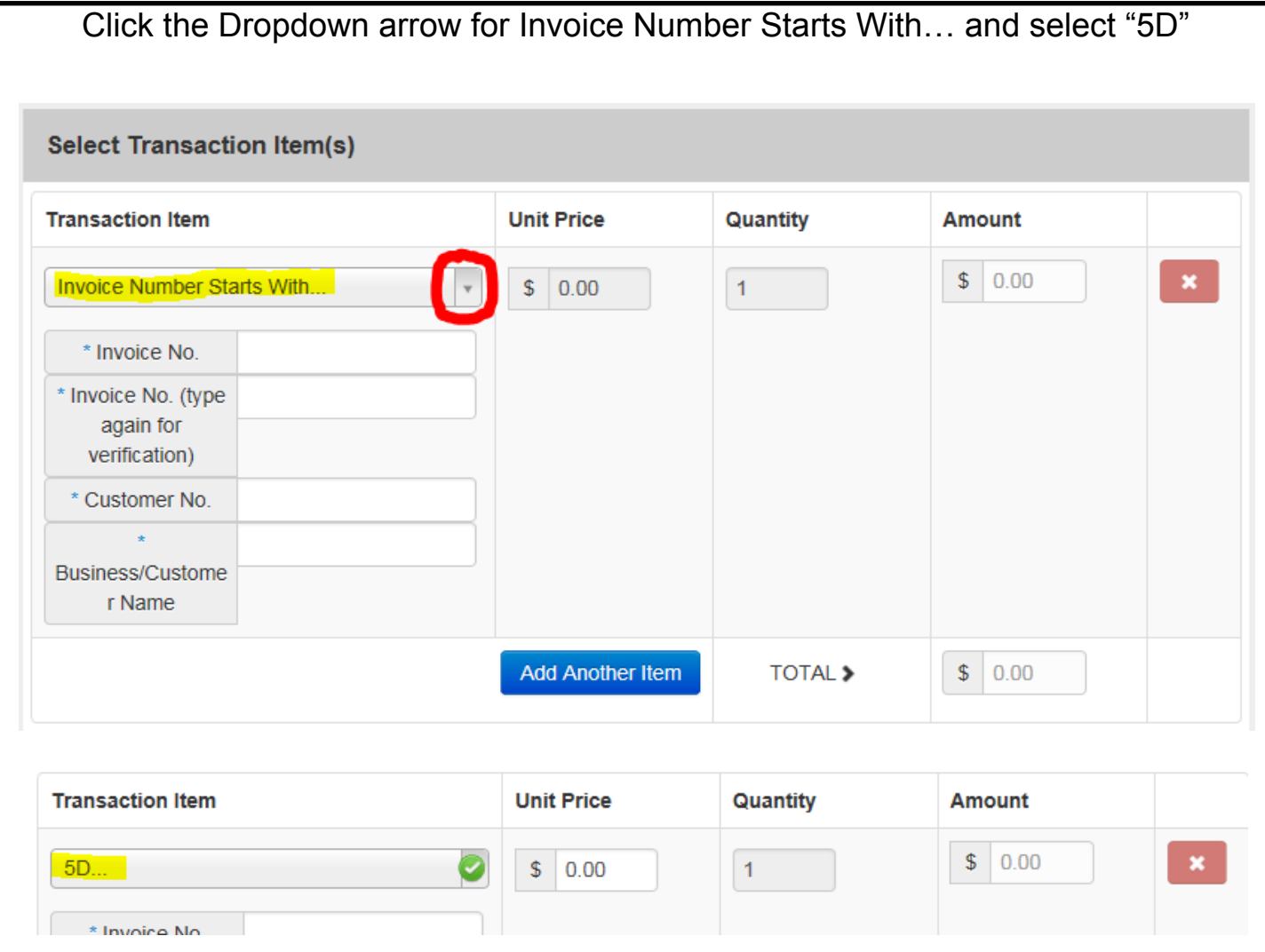

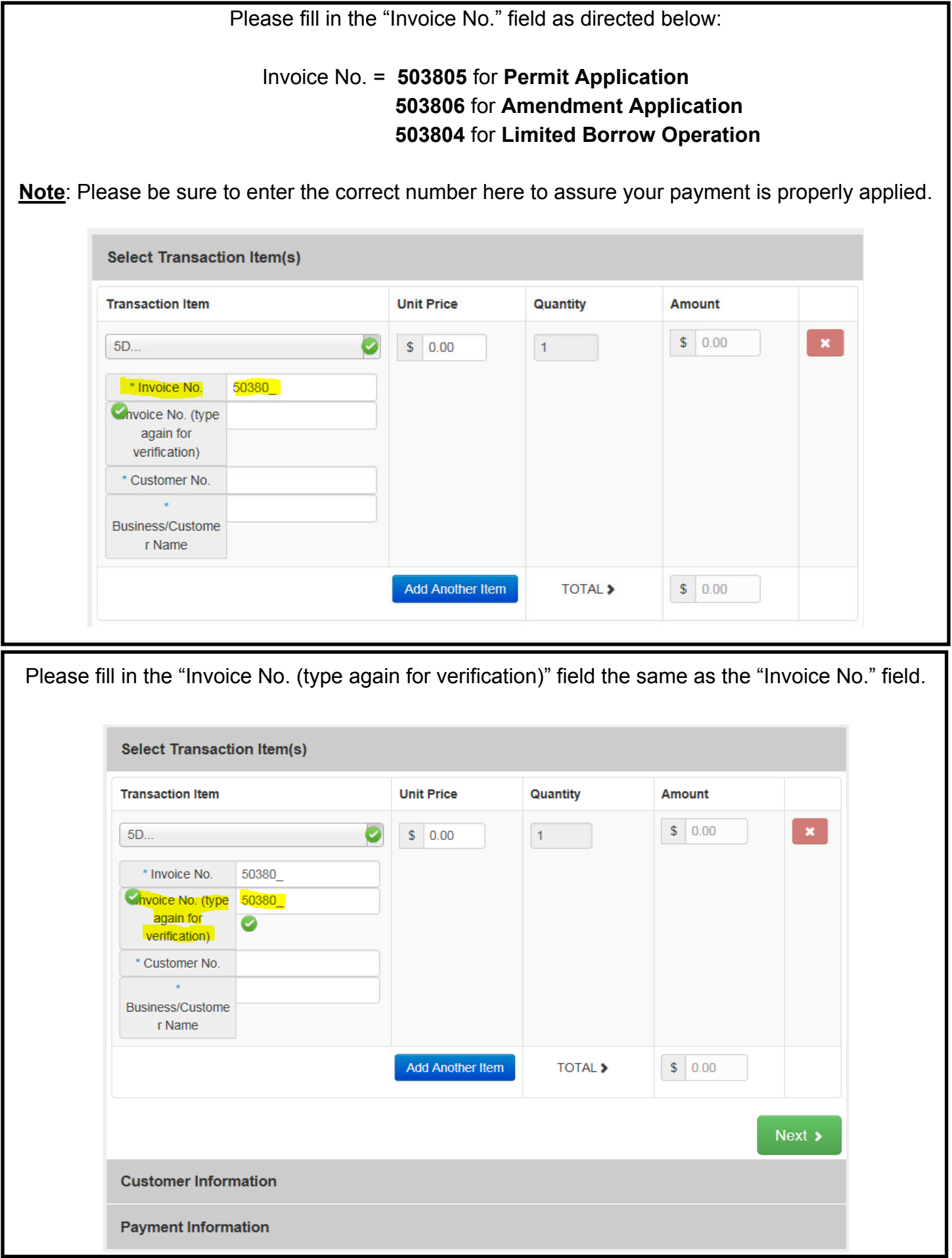

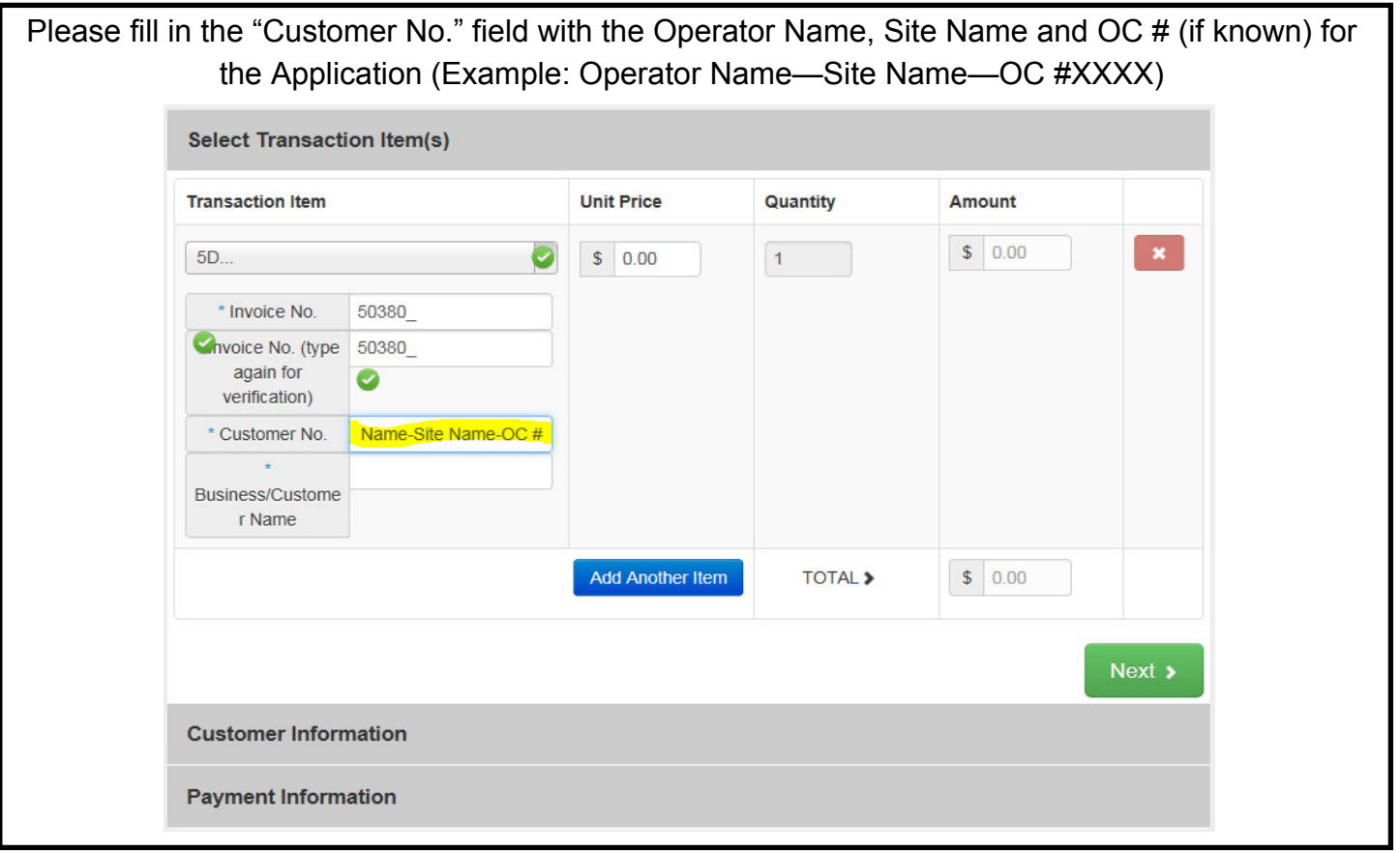

Please fill in the "Business/Customer Name" with the name of the Person/Company making the payment to DEQ (Name on the Credit/Debit Card or Name on the Checking/Savings Account.

**Note**: This name may be the same as the Customer Name, however, it may be different.

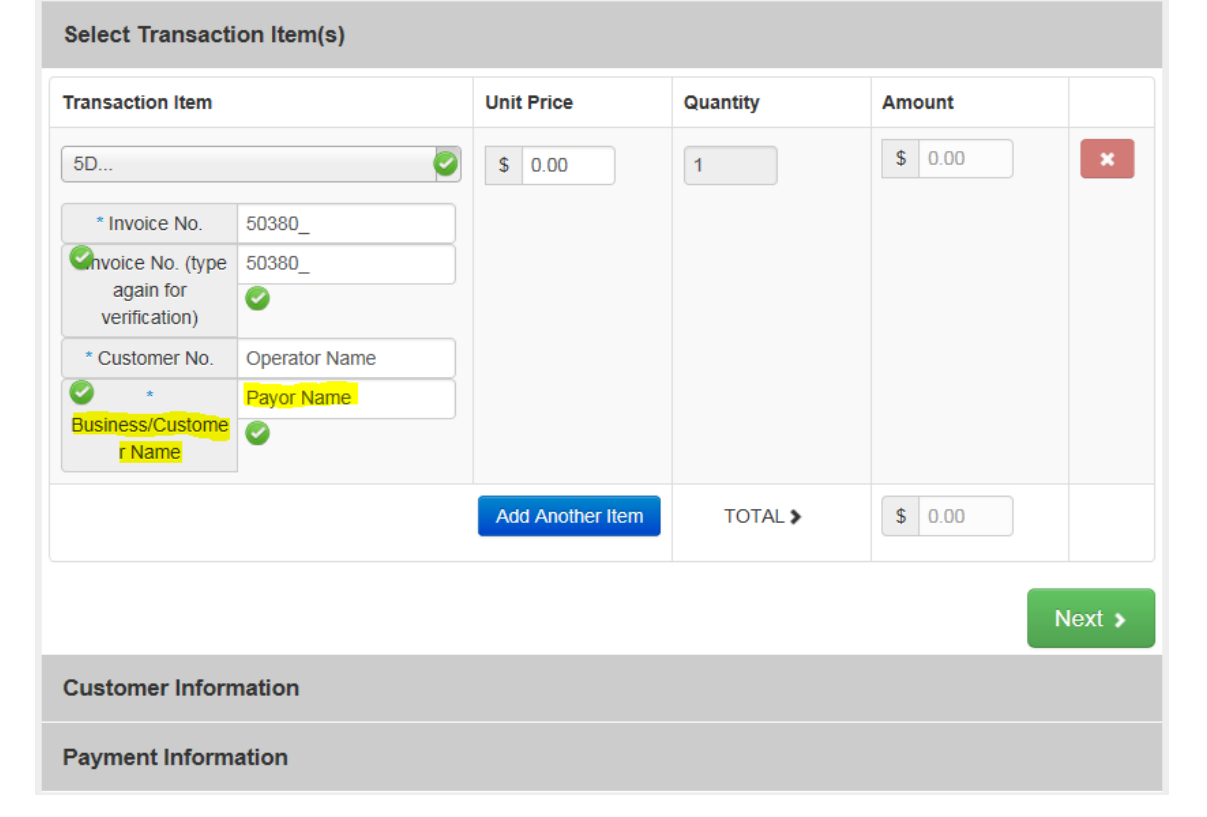

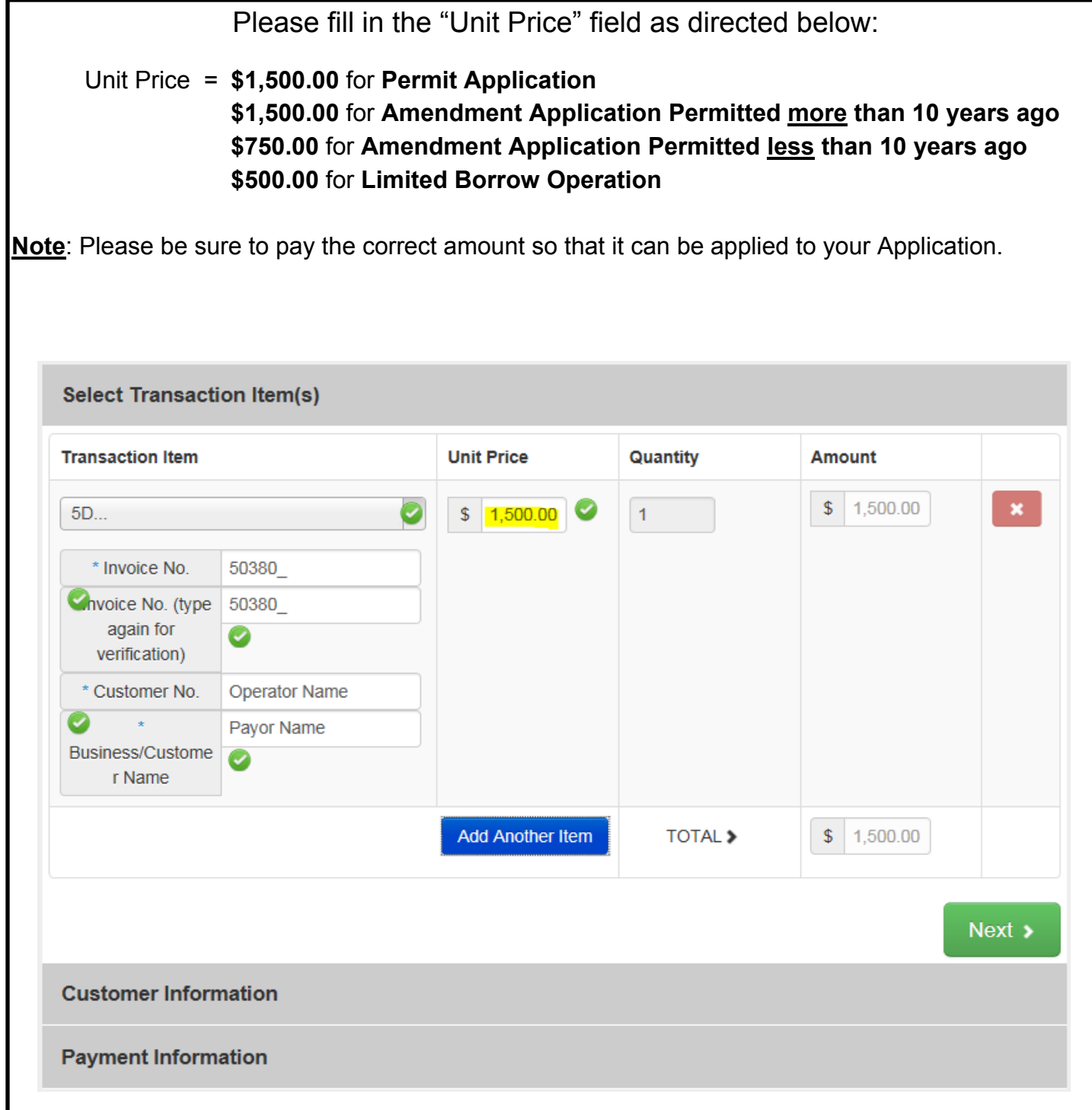

**Note: Double Check** that **all** the information is entered correctly in **all** the fields on this screen to assure your payment is properly applied to your application.

If information is not entered correctly, it could delay the payment being applied to the correct Application.

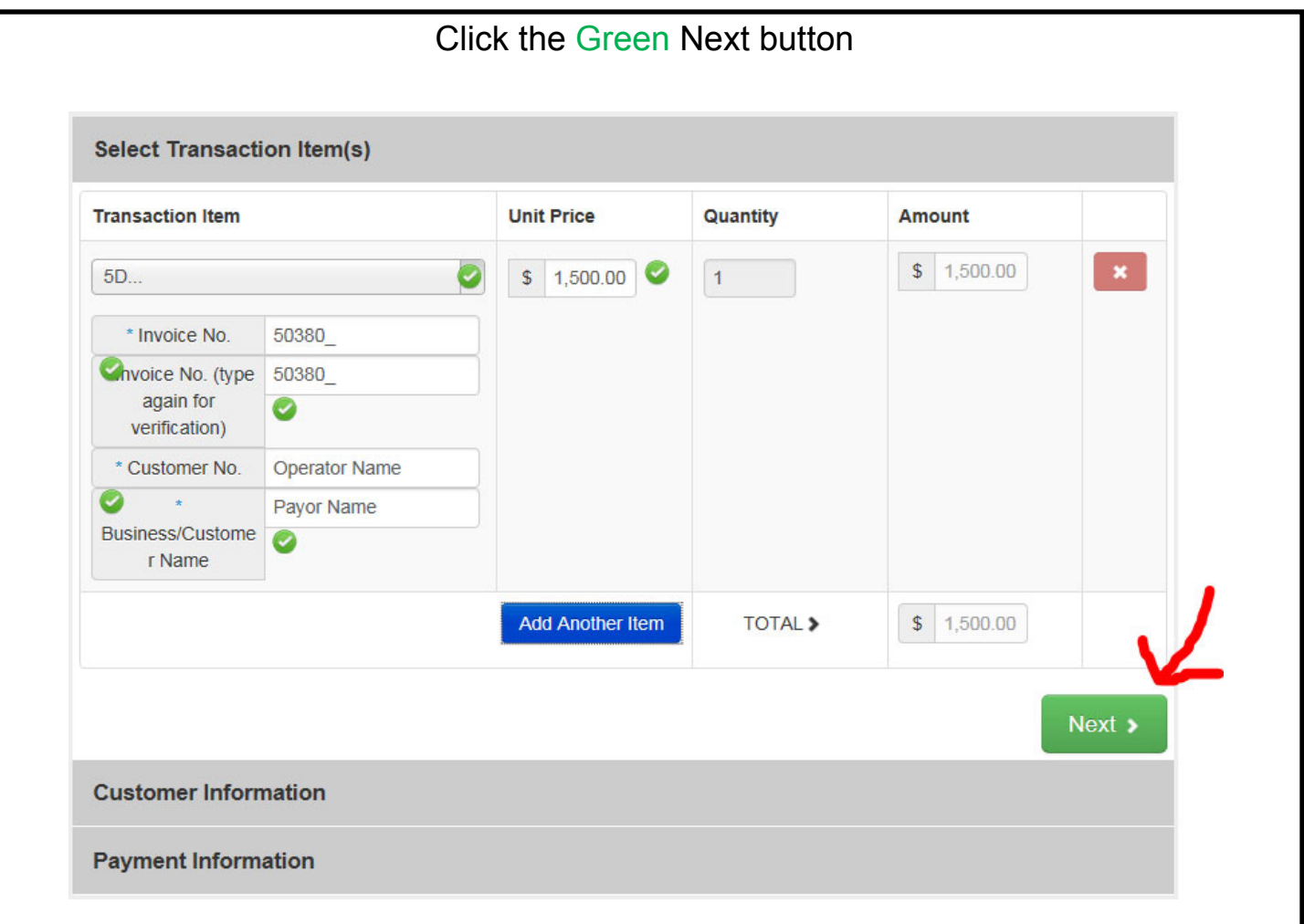

Please populate this screen with Operator Information

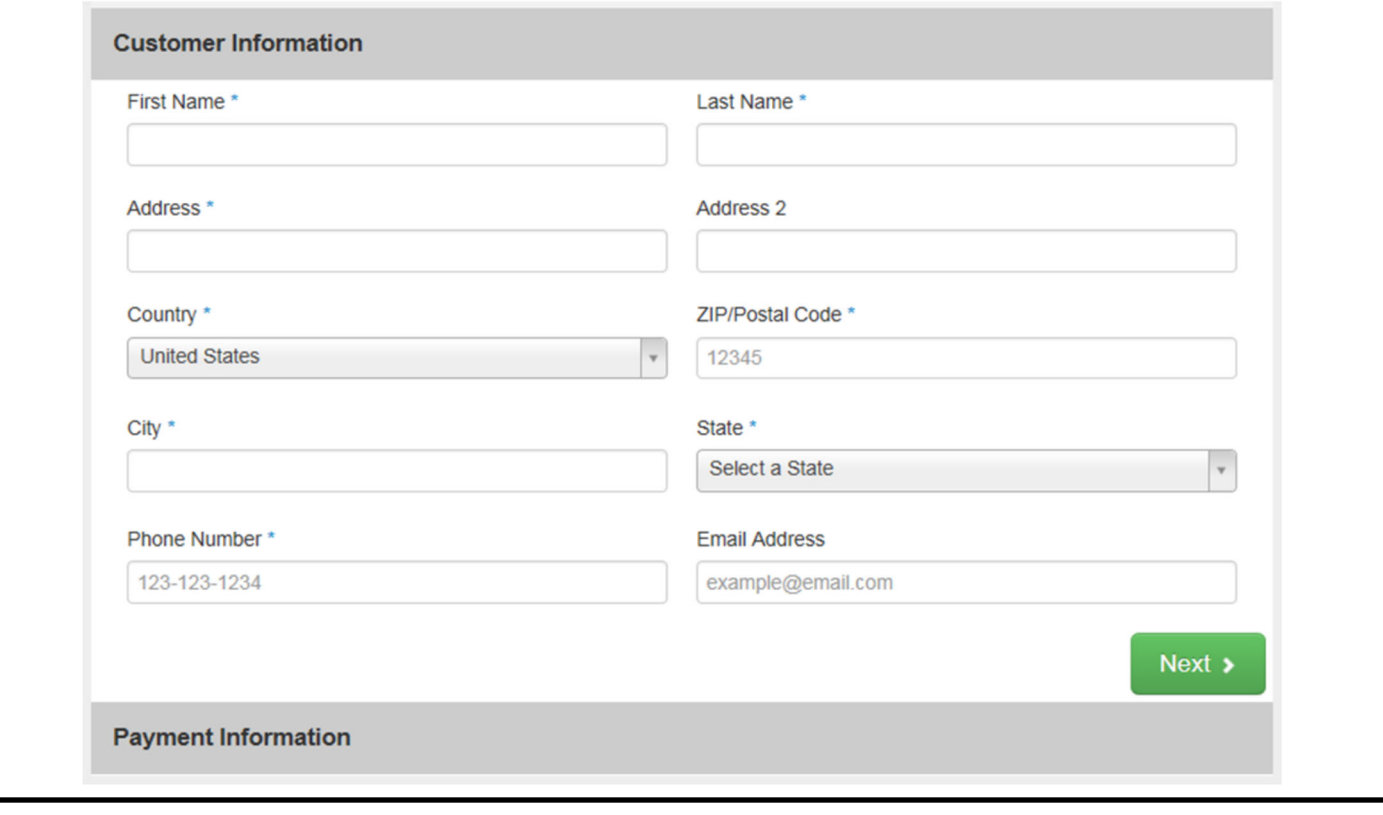

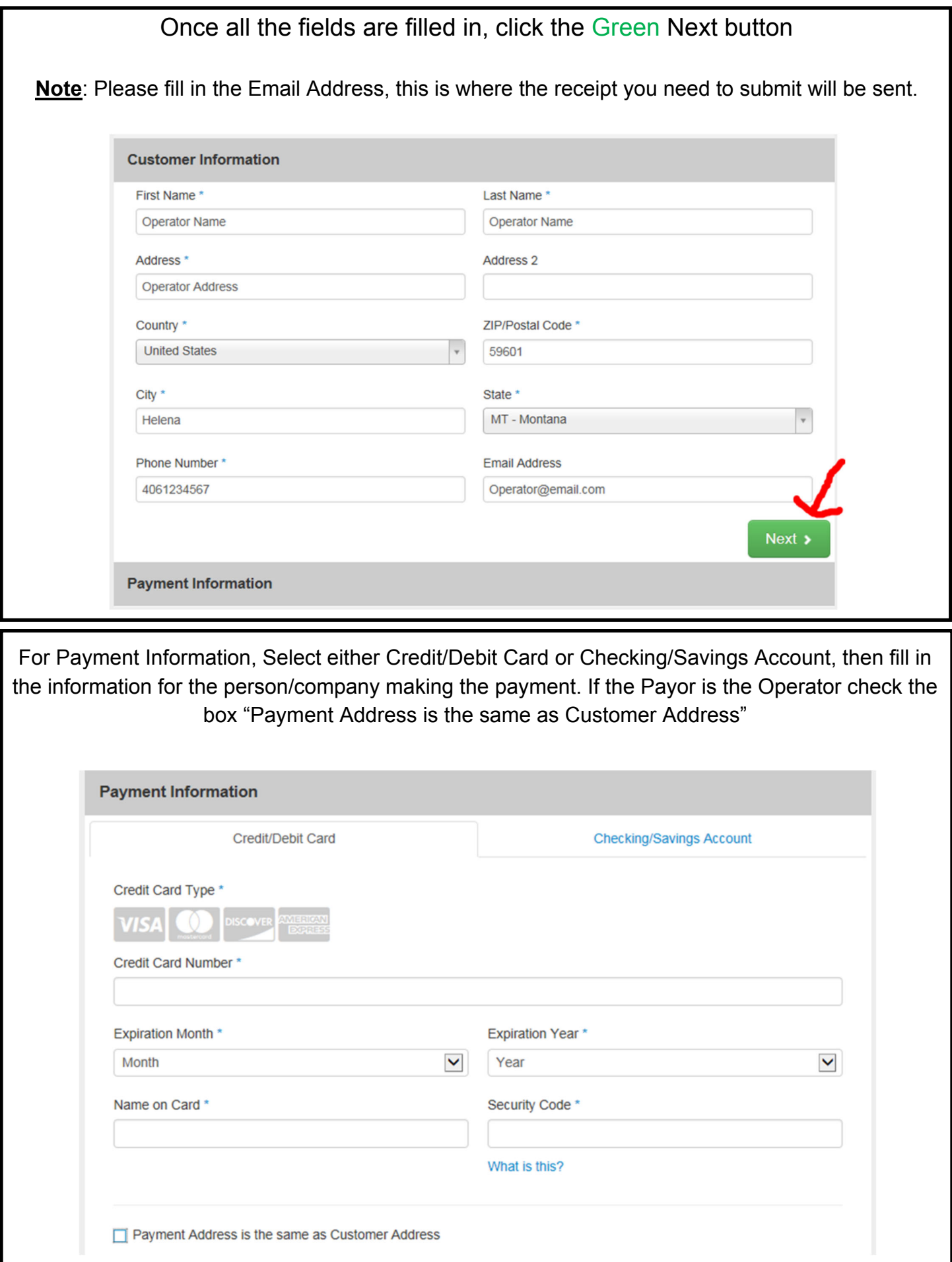

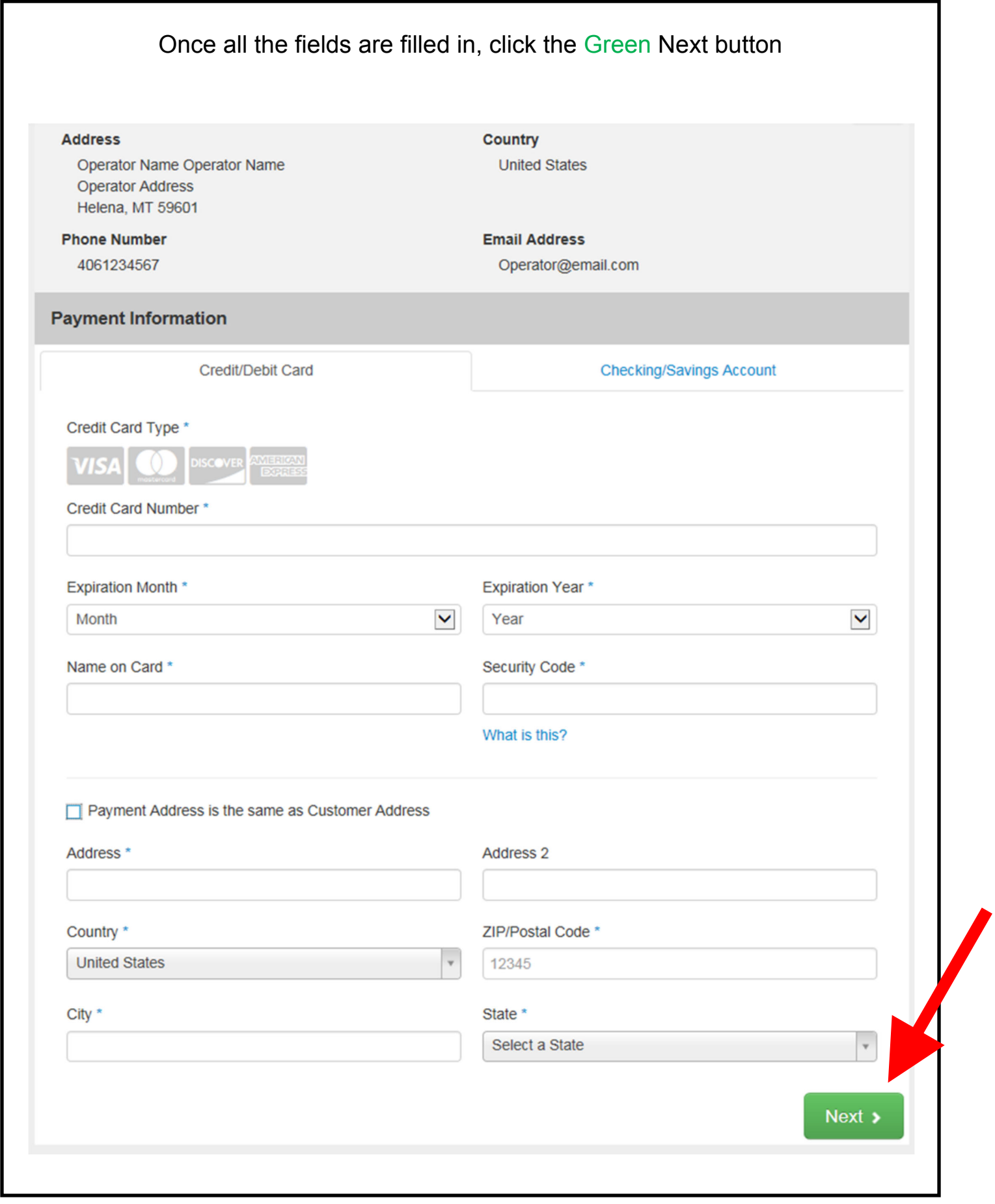

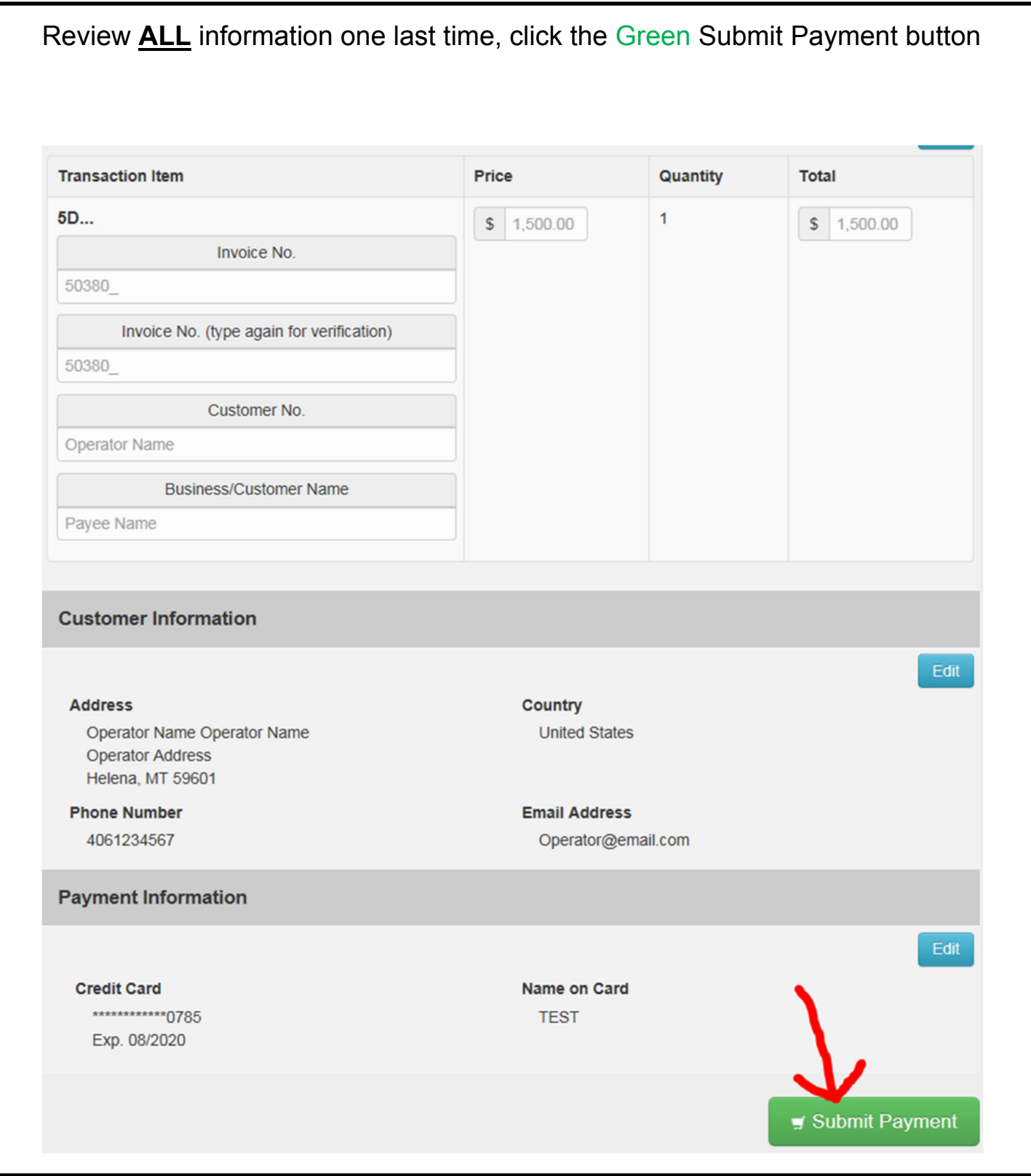

Once payment has been received you will receive an e-mail receipt. Submit the receipt with your application to show payment on your account.

Note: Receipt of payment is required for an Application to be "Complete."